## **Add SDS to our library**

### **SDS Requests - What do I do if an SDS I need is not in the SDS Manager's database?**

Even though we have more than 13 million SDS in our database, we will miss some.

This is how we handle that case where you cannot find the SDS you are looking for in our database.

From our SDS search window click 'Search for "SDS" on Google'.

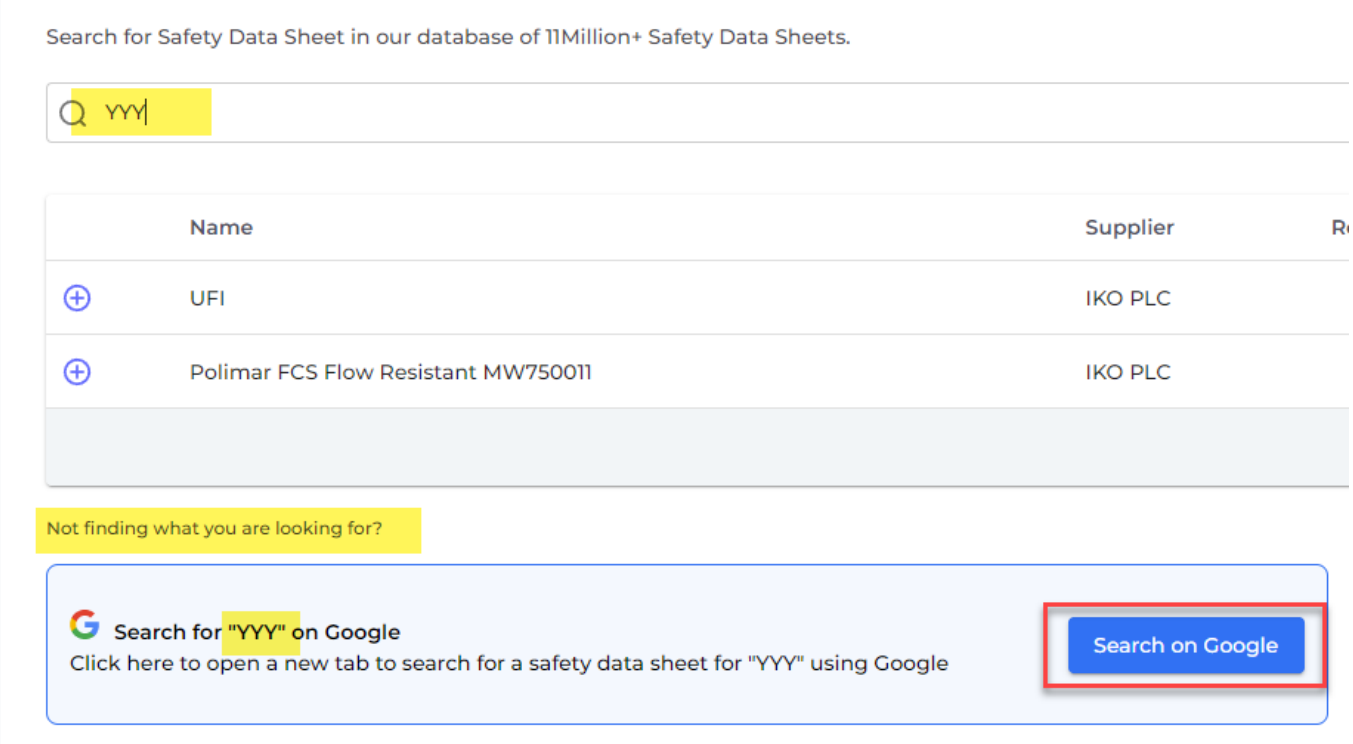

This will often give you the desired result. You can then download the pdf you found and upload the file using our "Upload PDF file" feature.

[URL: https://faq.sdsmanager.com/content/49/215/en/sds-requests-\\_-what-do-i-do-if-an-sds-i-need-is-not-in-the-sds-manager\\_s-database.html](https://faq.sdsmanager.com/content/49/215/en/sds-requests-_-what-do-i-do-if-an-sds-i-need-is-not-in-the-sds-manager_s-database.html)

### **Add SDS to our library**

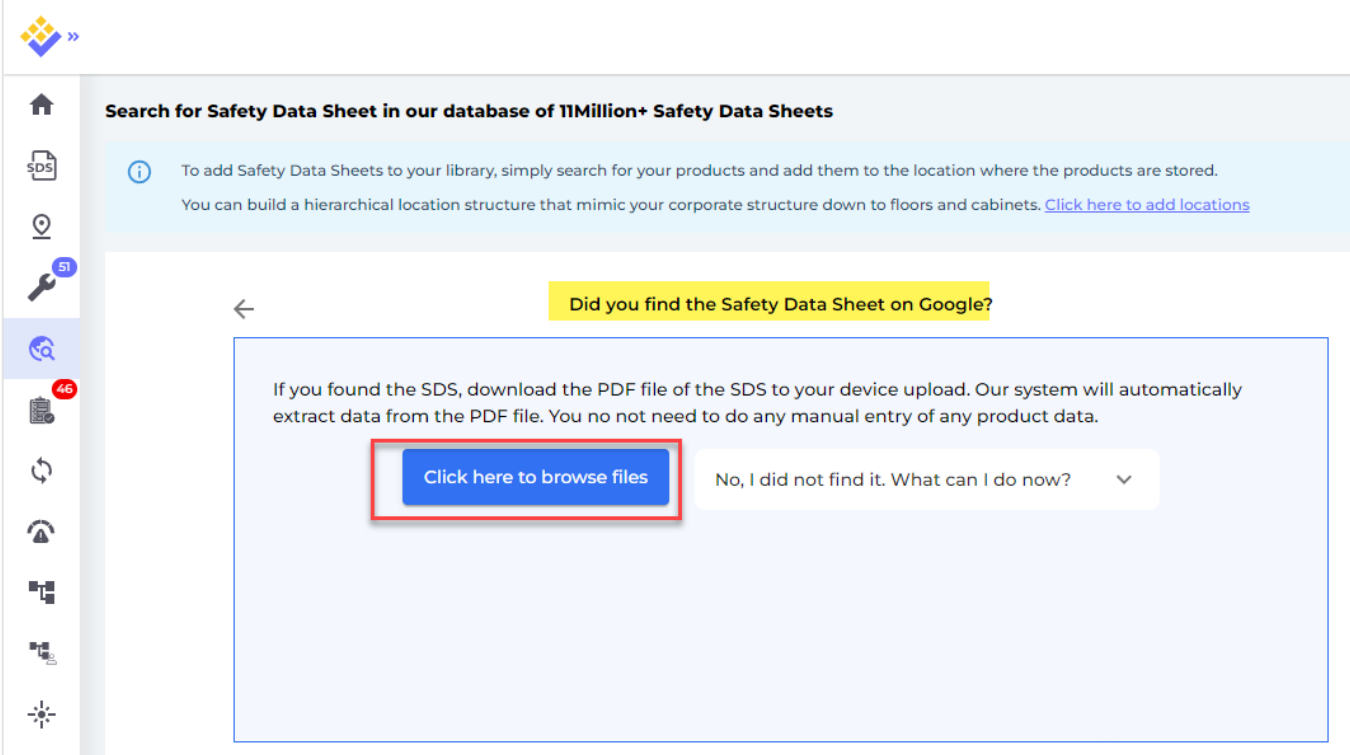

If you do not find the SDS when searching the internet, you should email your supplier and ask them to email you the SDS. They are required by law to supply their customers with updated SDSs.

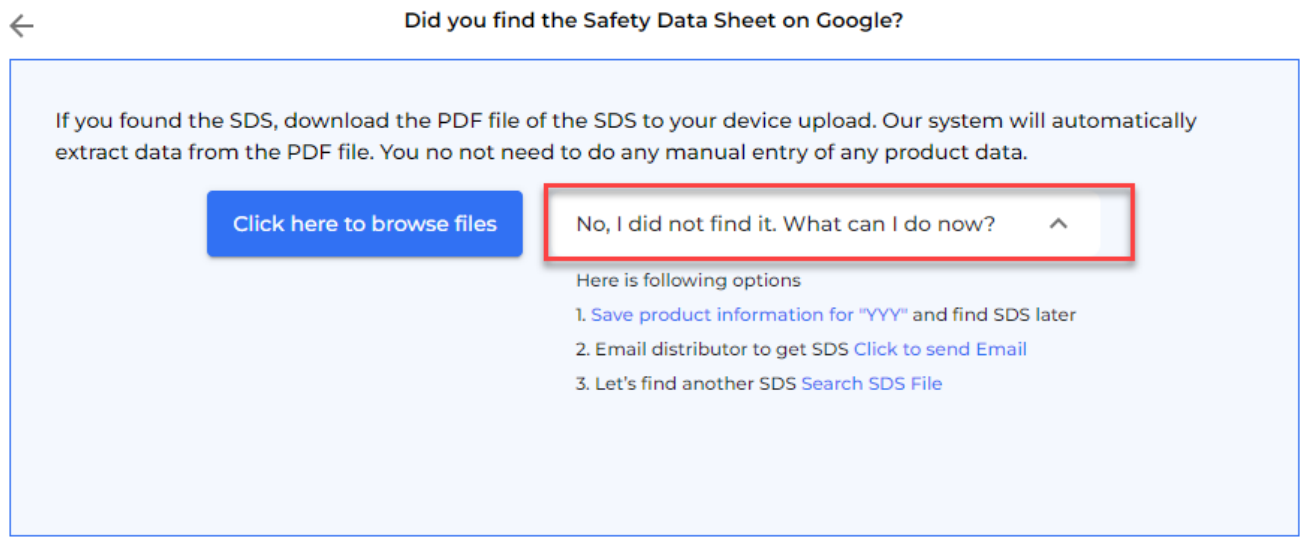

To keep track of the products where you have not yet received the SDS, we recommend that you save the product information - see step 1 in picture above.

Next you should email your distributor and ask them to email you the Safety Data Sheet. See step 2 in above picture - there is link to send email.

When you recieve the safety data sheet from your supplier, you can upload it on our page [SDS](https://inventory.sdsmanager.com/unmatched-substances/) [Requests \(require login\)](https://inventory.sdsmanager.com/unmatched-substances/)

Clik the Find SDS button and upload the file as shown below.

#### Page 2 / 3

#### **© 2024 SDS Manager <eb@aston.no> | 2024-05-20 10:45**

[URL: https://faq.sdsmanager.com/content/49/215/en/sds-requests-\\_-what-do-i-do-if-an-sds-i-need-is-not-in-the-sds-manager\\_s-database.html](https://faq.sdsmanager.com/content/49/215/en/sds-requests-_-what-do-i-do-if-an-sds-i-need-is-not-in-the-sds-manager_s-database.html)

# **Add SDS to our library**

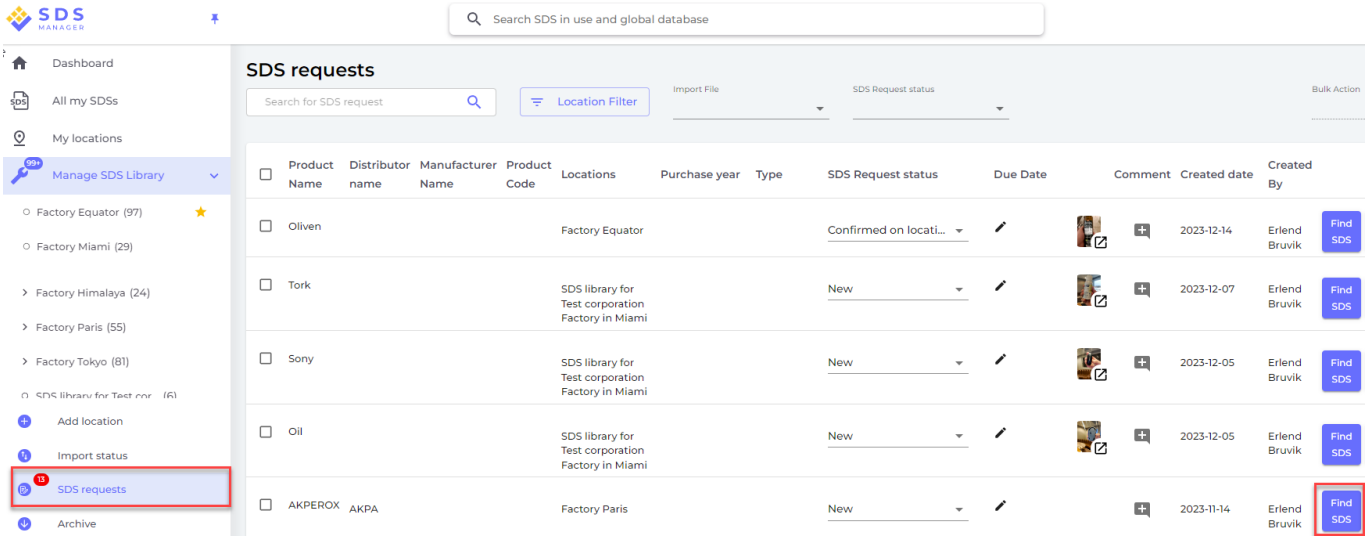

The below dialog apears after you click "Find SDS" - here you can upload the file you have received.

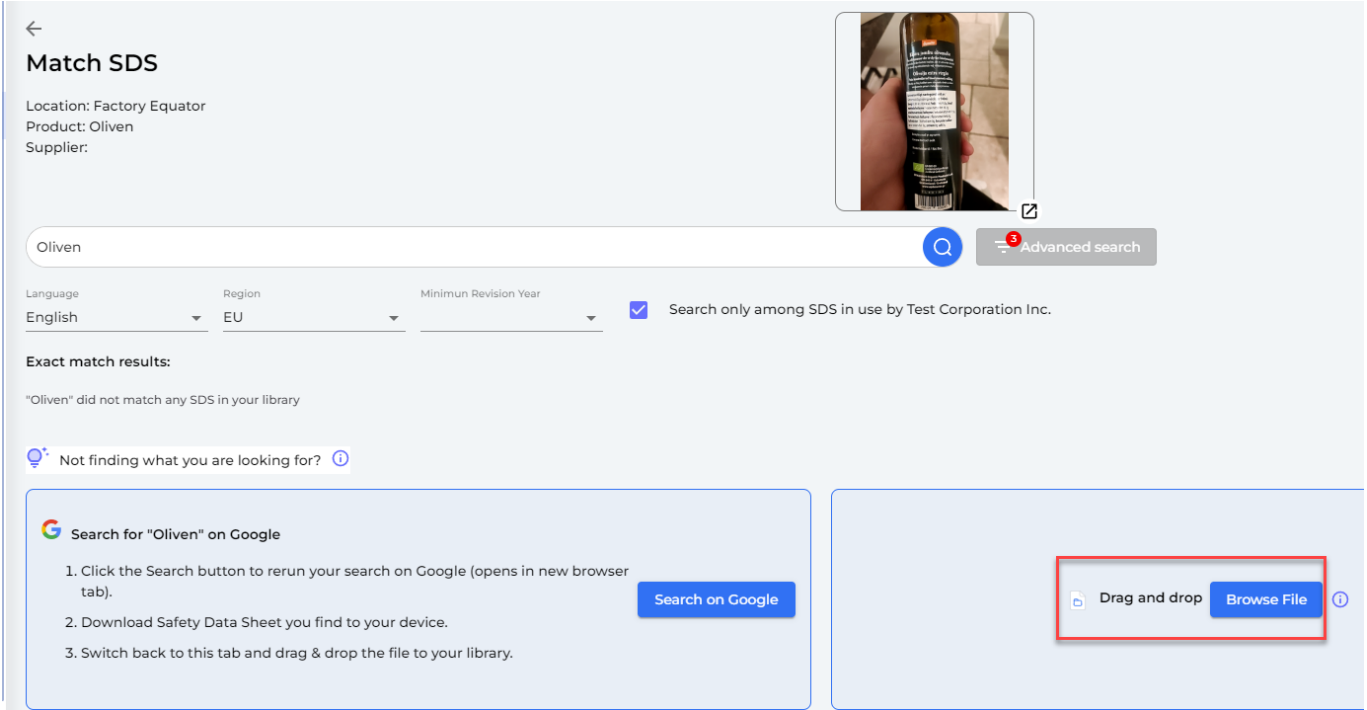

If you have a large number of products, you need to import – SDS Manager are more than willing to offer assistance in setting up your library of SDSs.

Unique solution ID: #1037 Author: n/a Last update: 2024-01-26 08:22

**© 2024 SDS Manager <eb@aston.no> | 2024-05-20 10:45**

[URL: https://faq.sdsmanager.com/content/49/215/en/sds-requests-\\_-what-do-i-do-if-an-sds-i-need-is-not-in-the-sds-manager\\_s-database.html](https://faq.sdsmanager.com/content/49/215/en/sds-requests-_-what-do-i-do-if-an-sds-i-need-is-not-in-the-sds-manager_s-database.html)